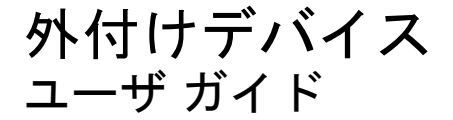

© Copyright 2007 Hewlett-Packard Development Company, L.P.

Windows は米国 Microsoft Corporation の米 国およびその他の国における登録商標です。

本書の内容は、将来予告なしに変更される ことがあります。HP 製品およびサービスに 関する保証は、当該製品およびサービスに 付属の保証規定に明示的に記載されている ものに限られます。本書のいかなる内容 も、当該保証に新たに保証を追加するもの ではありません。本書に記載されている製 品情報は、日本国内で販売されていないも のも含まれている場合があります。本書の 内容につきましては万全を期しております が、本書の技術的あるいは校正上の誤り、 省略に対して責任を負いかねますのでご了 承ください。

初版 2007 年 5 月

製品番号:440552-291

### このガイドについて

このユーザ ガイドでは、ほとんどのモデルに共通の機能について説明します。一部の機能は、お使い のコンピュータで対応していない場合もあります。

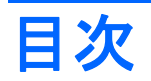

#### 1 USB デバイスの使用

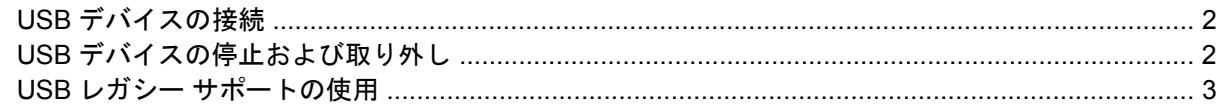

#### 2 1394 デバイスの使用

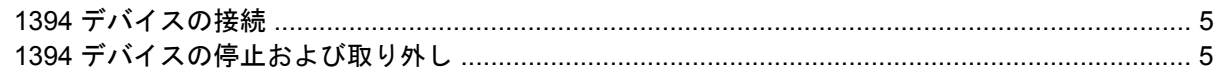

### 3 ドッキング コネクタの使用

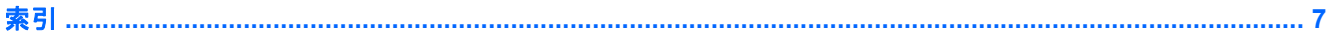

# <span id="page-6-0"></span>**1 USB** デバイスの使用

USB (Universal Serial Bus) は、USB キーボード、マウス、ドライブ、プリンタ、スキャナ、ハブな どの別売の外付けデバイスを接続するためのハードウェア インタフェースです。デバイスは、コンピ ュータまたは別売のドッキング デバイスに接続することができます。

USB デバイスには、追加サポート ソフトウェアを必要とするものがありますが、通常はデバイスに 付属しています。デバイス固有のソフトウェアについて詳しくは、デバイスに付属の操作説明書を参 照してください。

このコンピュータには USB ポートが 2 つ装備されています。コンピュータの右側面にある USB ポー トは標準 USB ポートです。お使いのコンピュータのモデルによって、コンピュータの左側面にある USB ポートは、標準 USB ポートと電源供給機能付き USB ポートのどちらかになります。電源付き USB ポートに電源付き USB ケーブルを接続すると、外付けデバイスに電源が供給されます。コンピ ュータの USB ポートは USB 1.0、USB 1.1、および USB 2.0 のデバイスに対応しています。 別売の ドッキング デバイスまたは USB ハブには、コンピュータで使用できる USB ポートが装備されていま す。

## <span id="page-7-0"></span>**USB** デバイスの接続

- △ 注意: USB コネクタの損傷を防ぐため、USB デバイスの接続時に必要以上の力を加えないでくだ さい。
	- ▲ USB デバイスをコンピュータに接続するには、デバイスの USB ケーブルを USB ポートに接続 します。

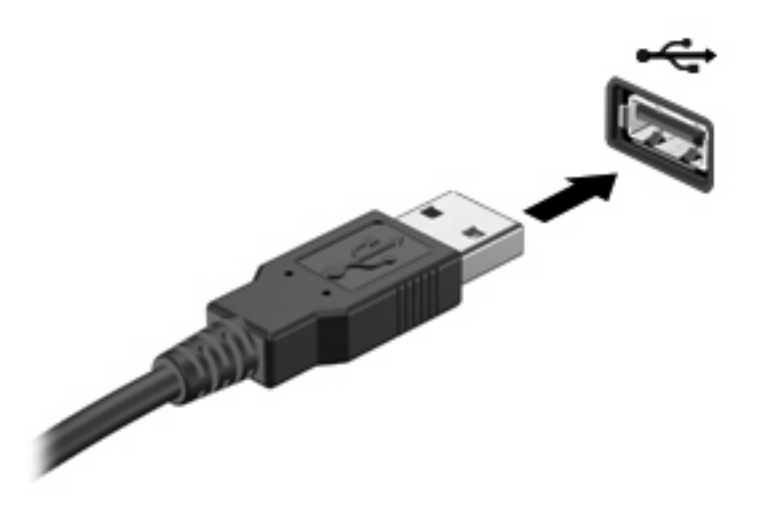

デバイスが検出されると音が鳴ります。

注記: USB デバイスを初めて接続した場合は、タスクバーの右端の通知領域に[新しいハードウェ アが見つかりました]というメッセージが表示されます。

### **USB** デバイスの停止および取り外し

△ 注意: 情報の消失やシステムの応答停止を防ぐため、USB デバイスを取り外すときは、まずデバイ スを停止してください。

注意: USB コネクタの損傷を防ぐため、USB デバイスの取り外し時にケーブルを引っ張らないで ください。

USB デバイスを停止して取り出すには、以下の手順で操作します。

- **1.** タスクバーの右端にある通知領域の**[**ハードウェアの安全な取り外し**]**アイコンをダブルクリック します。
- 注記: [ハードウェアの安全な取り外し]アイコンを表示するには、通知領域の**[**隠れているイン ジケータを表示します**]**アイコン(**<**または**<<**)をクリックします。
- **2.** 一覧のデバイス名をクリックします。
- 注記: 一覧に表示されない USB デバイスを取り外す場合、デバイスを停止する必要はありま せん。
- **3. [**停止**]**をクリックし、**[OK]**をクリックします。
- **4.** デバイスを取り外します。

## <span id="page-8-0"></span>**USB** レガシー サポートの使用

USB レガシー サポート(初期設定で有効に設定されています)を使用すると、以下のことができま す。

- コンピュータの起動時、または MS-DOS ベースのプログラムやユーティリティでの、コンピュ ータの USB ポートに接続された USB キーボード、マウス、またはハブの使用
- 別売の外付けマルチベイまたは別売の USB 起動可能デバイスからの起動または再起動

USB レガシー サポートは出荷時の設定で有効になっています。USB レガシー サポートを無効または 有効にするには、以下の手順で操作します。

- **1.** コンピュータの電源を入れるか再起動し、画面の左下隅に[F10=ROM Based Setup]メッセージが 表示されている間に f10 キーを押して、[Computer Setup]を起動します。
- **2.** 矢印キーを使用して**[[System Configuration]]**(システム コンフィギュレーション)→**[[Device Configurations]]**(デバイス設定)を選択し、enter キーを押します。
- **3.** 矢印キーを使用して USB レガシー サポートを有効または無効にし、f10 キーを押します。
- **4.** 設定を変更して[Computer Setup]を終了するには、矢印キーを使用して**[File]**(ファイル)→**[Save Changes and Exit]**(設定を保存して終了)の順に選択してから、画面の説明に沿って操作しま す。

設定は、コンピュータを再起動したときに有効になります。

# <span id="page-9-0"></span>**2 1394** デバイスの使用

IEEE 1394 は、高速マルチメディアまたはデータ ストレージ デバイスをコンピュータに接続するた めのハードウェア インタフェースです。スキャナ、デジタル カメラ、デジタル ビデオ カメラには、 多くの場合、1394 接続が必要です。

1394 デバイスには追加のサポート ソフトウェアを必要とするものもありますが、通常そのソフトウ ェアはデバイスに付属しています。デバイス固有のソフトウェアについて詳しくは、デバイスに付属 の説明書等を参照してください。

コンピュータの 1394 ポートは、IEEE 1394a デバイスもサポートしています。

## <span id="page-10-0"></span>**1394** デバイスの接続

- 注意: 1394 ポート コネクタの損傷を防ぐため、1394 デバイスの接続時に必要以上の力を加えない でください。
	- ▲ 1394 デバイスをコンピュータに接続するには、デバイスの 1394 ケーブルを 1394 ポートに接続 します。

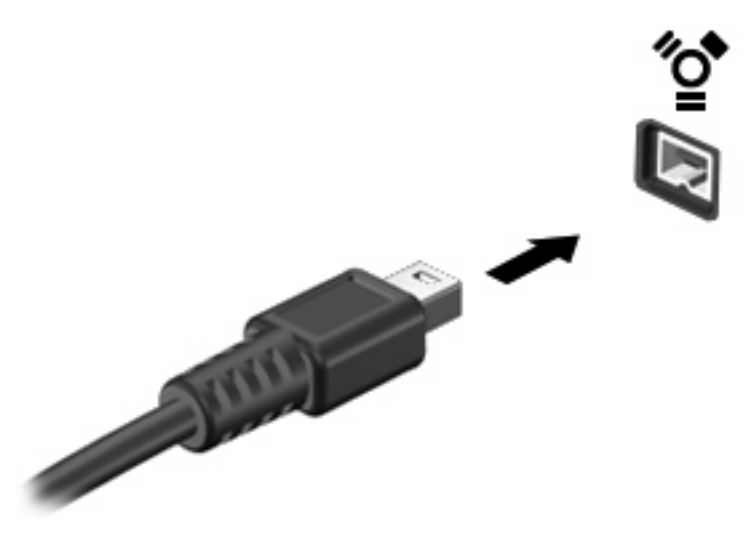

デバイスが検出されると音が鳴ります。

### **1394** デバイスの停止および取り外し

△注意: 情報の消失やシステムの応答停止を防ぐため、1394 デバイスを取り外すときは、まずデバ イスを停止してください。

注意: 1394 コネクタの損傷を防ぐため、1394 デバイスの取り外し時にケーブルを引っ張らないで ください。

- **1.** タスクバーの右端にある通知領域の**[**ハードウェアの安全な取り外し**]**アイコンをダブルクリック します。
- 注記: [ハードウェアの安全な取り外し]アイコンを表示するには、通知領域の**[**隠れているイン ジケータを表示します**]**アイコン(**<**または**<<**)をクリックします。
- **2.** 一覧のデバイス名をクリックします。
- 注記: デバイスが表示されない場合は、取り外す前にデバイスを停止する必要はありません。
- **3. [**停止**]**をクリックし、**[OK]**をクリックします。
- **4.** デバイスを取り外します。

# <span id="page-11-0"></span>**3** ドッキング コネクタの使用

ドッキング コネクタを使用して、コンピュータを別売のドッキング デバイスに接続できます。別売 のドッキング デバイスには、コンピュータを装着すると使用できるポートおよびコネクタが装備され ています。

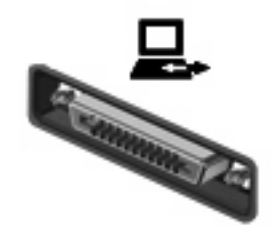

<span id="page-12-0"></span>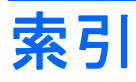

### 記号 **/**数字

1394 ケーブル、接続 [5](#page-10-0) 1394 デバイス 接続 [5](#page-10-0) 説明 [4](#page-9-0) 停止 [5](#page-10-0) 1394 ポート [4](#page-9-0)

#### **U**

USB ケーブル、接続 [2](#page-7-0) USB デバイス 接続 [2](#page-7-0) 説明 [1](#page-6-0) 停止 [2](#page-7-0) 取り外し [2](#page-7-0) USB ハブ [1](#page-6-0) USB ポート、確認 [1](#page-6-0) USB レガシー サポート [3](#page-8-0)

### け

ケーブル 1394 [5](#page-10-0) USB [2](#page-7-0)

### と

ドッキング コネクタ [6](#page-11-0)

### は

ハブ [1](#page-6-0)

### ほ

ポート 1394 [4](#page-9-0) USB [1](#page-6-0)

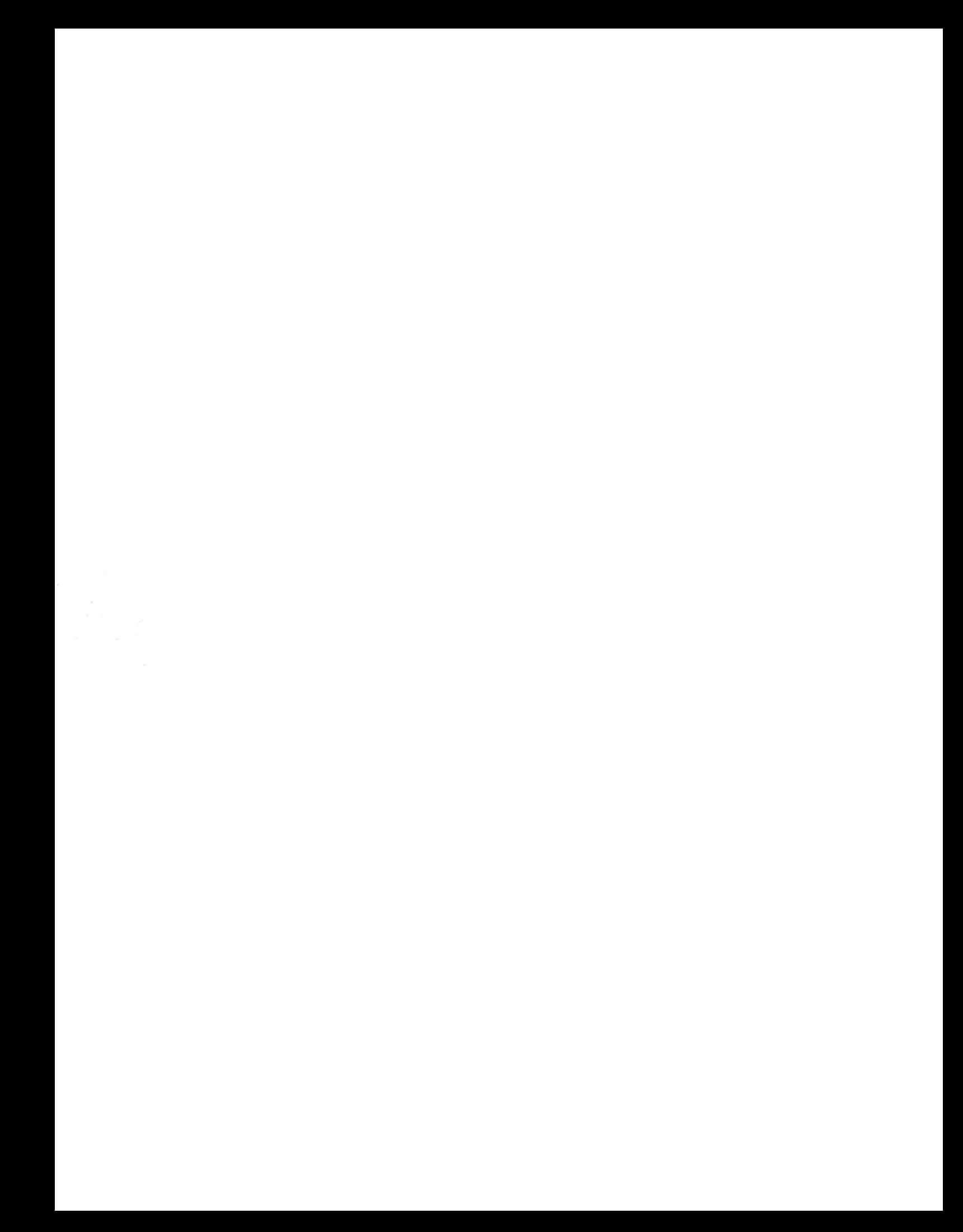